# Configuración básica de foros

Plataforma Moodle Sistema de Universidad Virtual

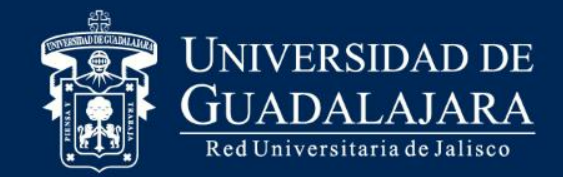

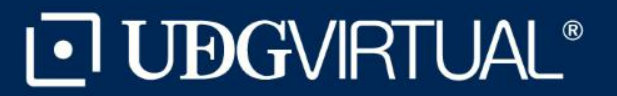

#### Configurar los foros

En las siguientes diapositivas encontrará los principales menús que debe configurar para el adecuado funcionamiento de las actividades que se realizan en los foros.

Se recomienda mantener la configuración automática del resto de los espacios.

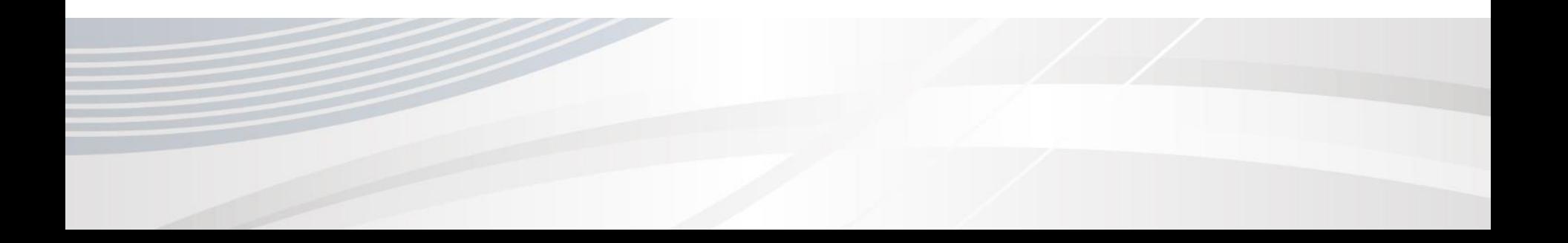

#### Primer paso

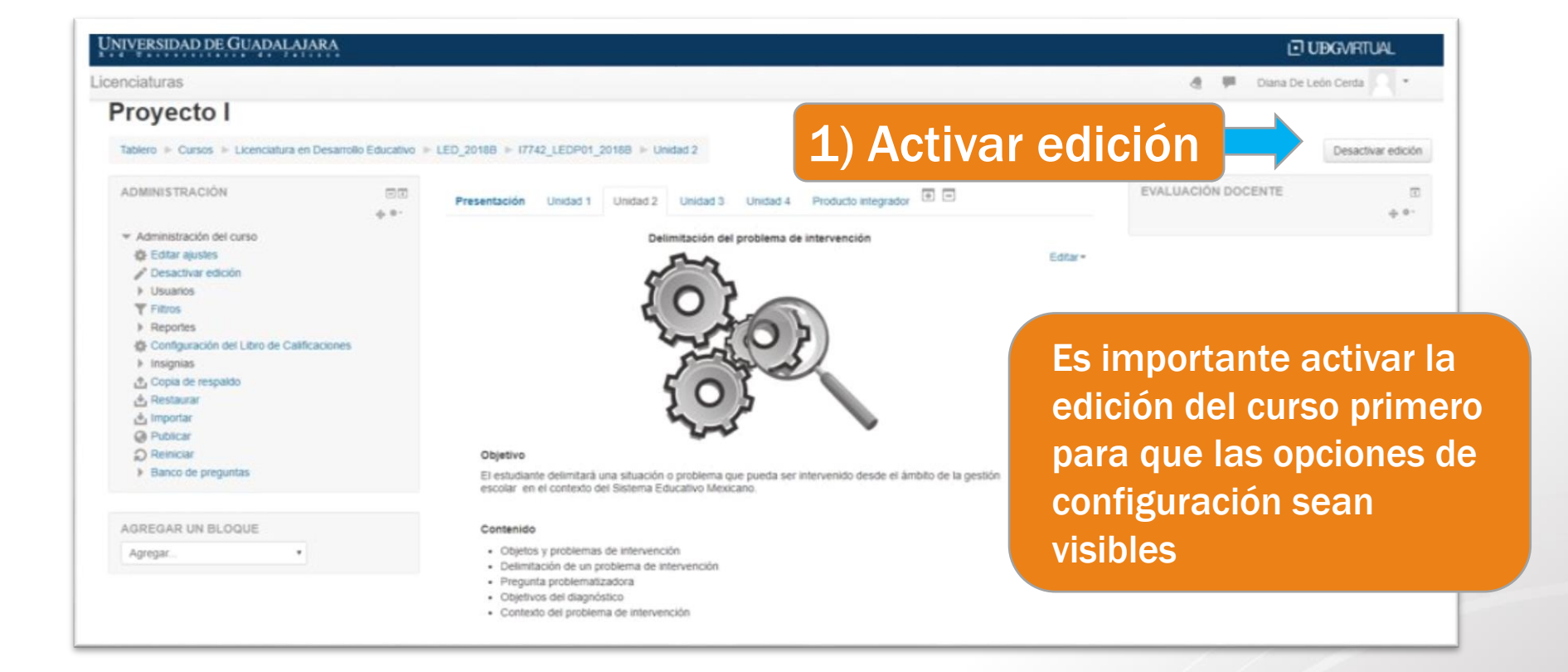

### Segundo paso

Activar la función de edición en Editar ajustes

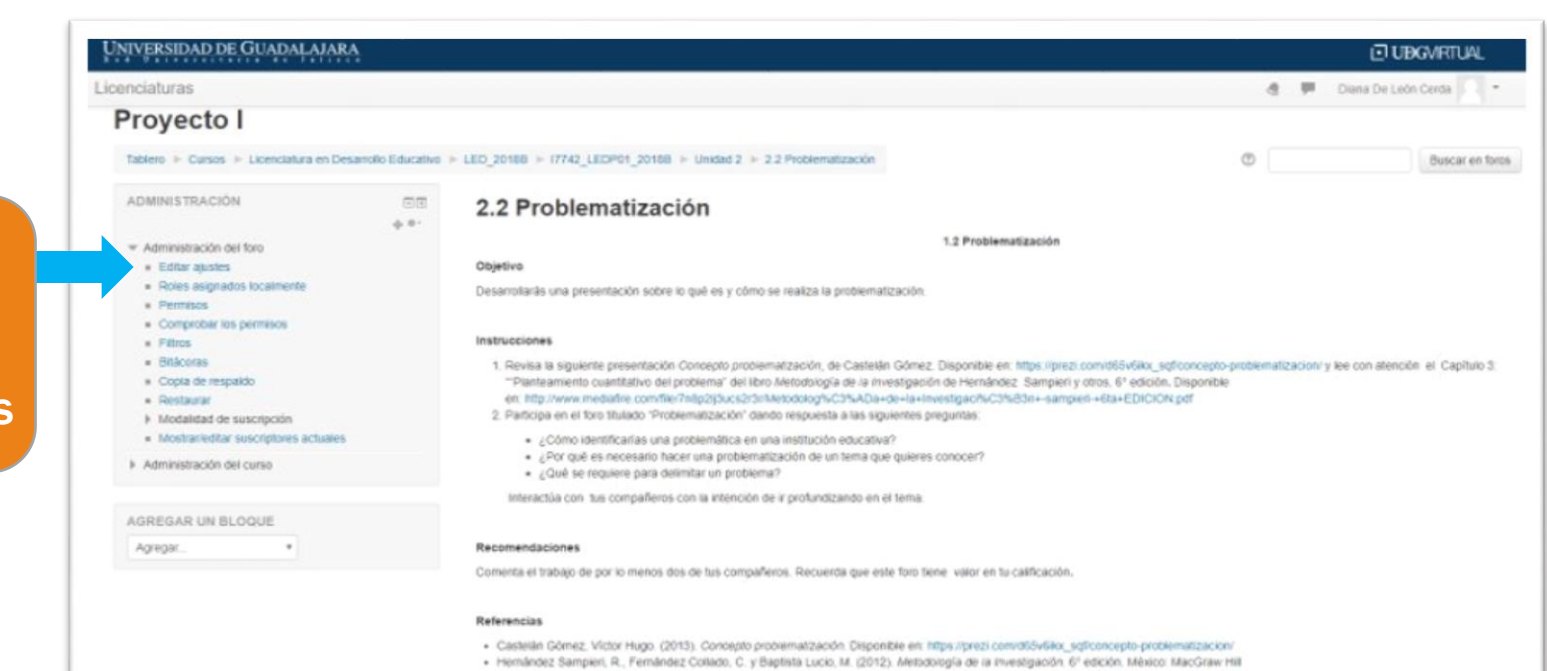

### Suscripción y seguimiento

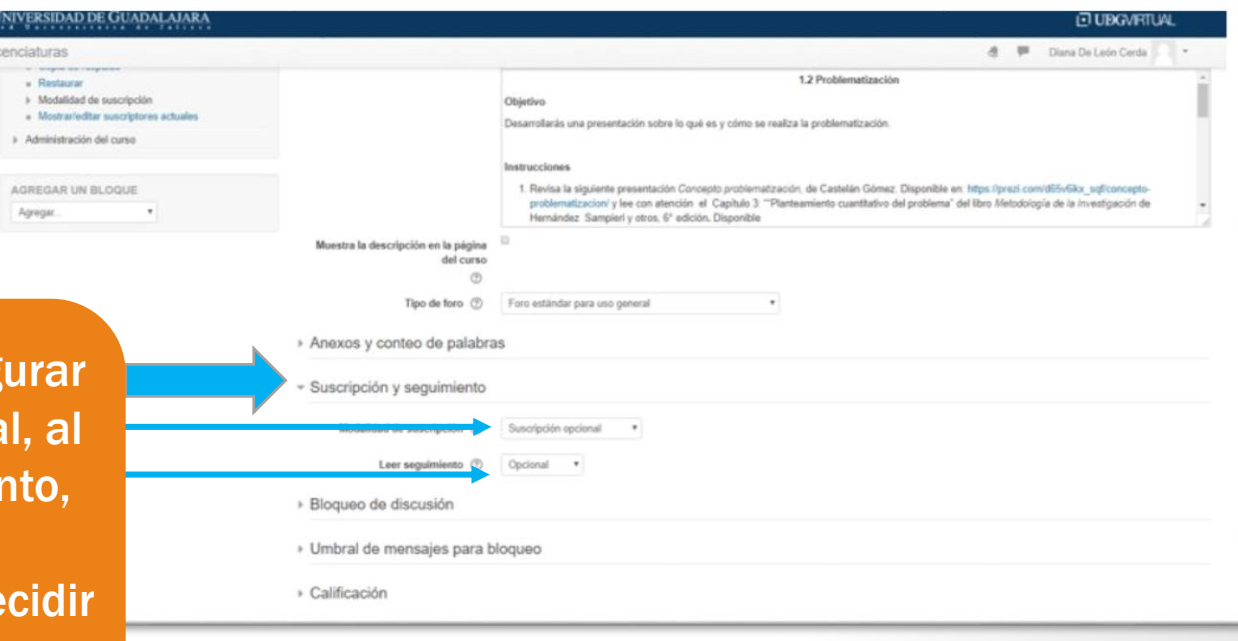

Se recomienda config la suscripción opciona igual que el seguimier para que cada participante pueda de si recibe notificaciones

## Calificación y valuaciones

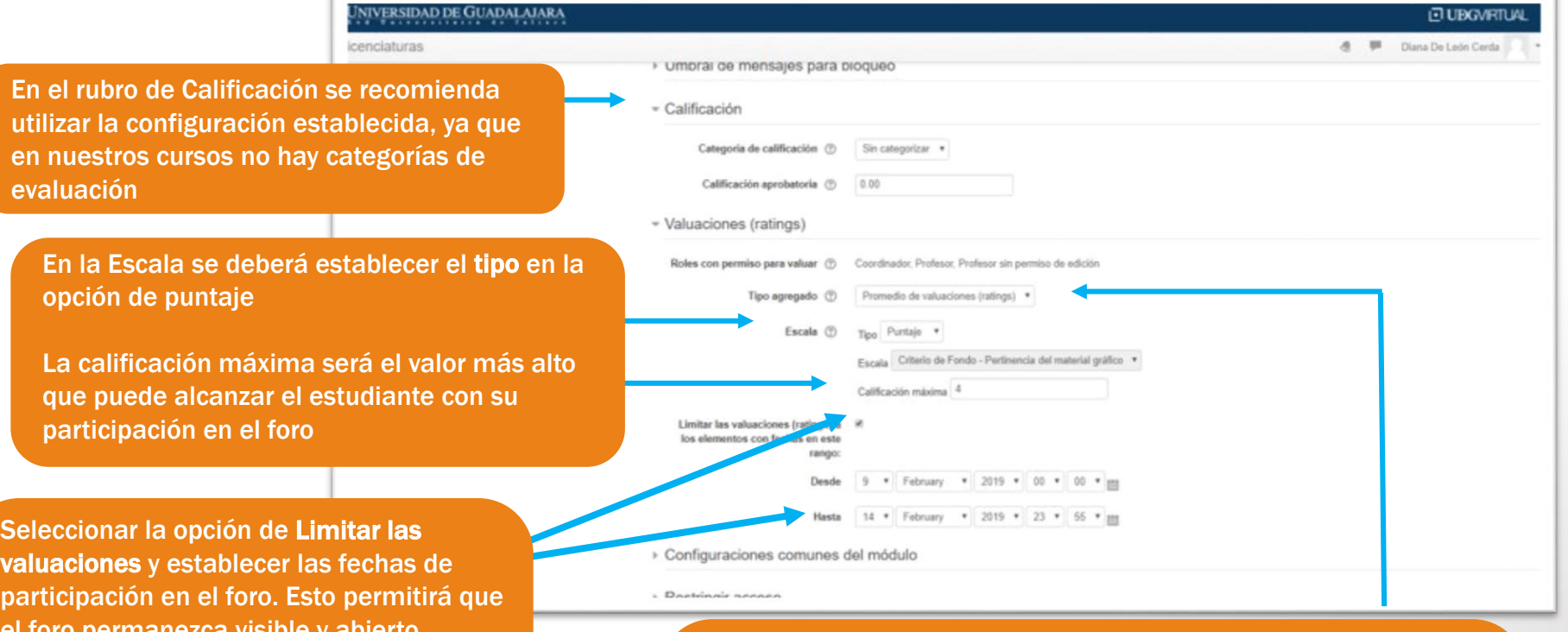

el foro permanezca visible y abierto durante todo el curso, pero solo las participaciones hechas durante el período establecido serán evaluables. Aquellas que

se realicen antes o después podrán evaluarse directamente en el calificador Las configuraremos recomendadas en el Tipo agregado son:

- Promedio de valuaciones: saca el promedio de las participaciones calificadas por el asesor
- Valuación máxima: la participación con mayor calificación es la que queda registrada en el sistema

Deberá notificar a la academia la configuración de los foros en el curso para que cada asesor lo tenga presente al momento de evaluar

Elaborado por:

Natali Cristina Dávalos Cárdenas Diana Dolores Janitzio de León Cerda

Marzo de 2020

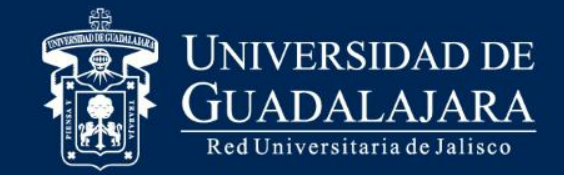

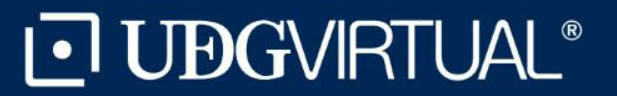